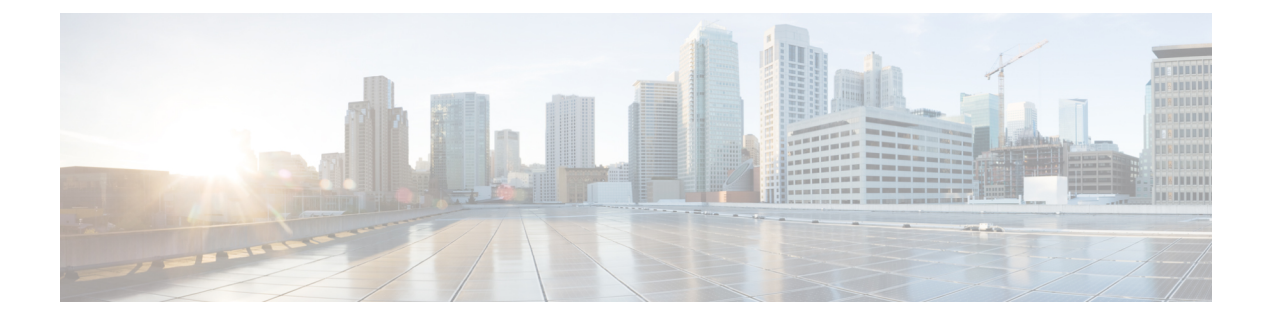

# **Cisco Secure Email Encryption Plug-in** を使用 する前に

この章は、次の項で構成されています。

- サポートされている構成 (1 ページ)
- セキュリティ設定の準拠のガイドライン (1 ページ)
- 関連資料 (2 ページ)
- このマニュアルの使用方法 (2 ページ)
- Cisco Secure Email Encryption Plug-in の概要 (3ページ)

# サポートされている構成

リリース 1.2.1 でサポートされているオペレーティングシステムの詳細については、 [https://www.cisco.com/c/dam/en/us/td/docs/security/email\\_encryption/Compatibility\\_Matrix/Encryption\\_](https://www.cisco.com/c/dam/en/us/td/docs/security/email_encryption/Compatibility_Matrix/Encryption_Compatibility_Matrix.pdf) Compatibility Matrix.pdfを参照してください。

# セキュリティ設定の準拠のガイドライン

Cisco Secure Email Encryption Plug-in 1.2.1 がテストされ、以下の強化ガイドに記載されている 設定および環境で作動することが確認されています。

- Microsoft Hardening Guides: <https://www.microsoft.com/en-us/download/details.aspx?id=16776> で入手できる Microsoft Security Compliance Manager 3.0.60 を使用して設定されています。
- 次の場所にある 『NSA Security Configuration Guides』

[https://www.nsa.gov/ia/mitigation\\_guidance/security\\_configuration\\_guides/operating\\_systems.shtml#microsoft](https://www.nsa.gov/ia/mitigation_guidance/security_configuration_guides/operating_systems.sht%20ml#microsoft)

## 関連資料

Encryption Plug-in を使用するには、Cisco Secure Email Gateway を実行し、Encryption Plug-in と 連動するように正しく設定されているか、または Cisco Secure Email Encryption Service アカウ ントが必要です。CiscoSecure Email Gateway の設定方法については、次のガイドを参照してく ださい。

• 『Cisco Secure Email Gateway Guide』。このマニュアルでは、電子メール暗号化のインス トールおよび設定手順について説明しています。プラグインの設定と連動するように暗号 化アプライアンスを設定する方法を理解する上で役立ちます。対象のリリースのガイドを 検索するには、[http://www.cisco.com/en/US/products/ps10154/prod\\_installation\\_guides\\_list.html](http://www.cisco.com/en/US/products/ps10154/prod_installation_guides_list.html) を参照してください。

## このマニュアルの使用方法

このガイドは、Cisco Secure Email Encryption Plug-in の機能について知るためのリソースとして ご利用ください。トピックは、論理的な順序で編成されていますが、必ずしもすべての章を読 む必要はありません。目次を読んで、ご使用の設定に関連する章を確認してください。

このマニュアルは PDF 形式で電子的に配布されています。このマニュアルの電子版は、Cisco Customer Support Portal で入手できます。また、アプライアンスの GUI で HTML オンライン ヘ ルプ ツールにアクセスできます。

- Outlook 2010/2013/2016 では、リボンの [Plug-in Options] ボタンをクリックするか、または [File] > [Options] > [Add-in Options] > [Cisco Email Encryption] に移動します。
- Outlook 2007 では、ツールバーの [Plug-in Options] ボタンをクリックするか、または [Tools] > [Options] > [Cisco Email Security Encryption] > [Help] に移動します。

### 詳細情報の入手先

シスコは、Cisco Secure Email Encryption Plug-in についての理解を深めて頂くために次の資料を 用意しています。

### セキュリティ トレーニング サービスと認定

シスコ セキュリティ トレーニング サービスでは、シスコの製品とソリューションを使用する ための比類のない指導とトレーニングを行っています。技術的なトレーニングコース用の的確 なカリキュラムを通じて、このプログラムでは、さまざまな利用者向けの最新の知識とスキル が伝わります。

シスコ セキュリティ トレーニング サービスに連絡するには、次のいずれかの方法を使用して ください。

トレーニング。登録、トレーニング全般、証明書、および認定試験に関するご質問の場合:

- <https://www.cisco.com/c/en/us/products/security/email-security/index.html>
- stbu-trg@cisco.com

### シスコサポートコミュニティ

シスコサポートコミュニティは、シスコのお客様、パートナー、および従業員向けのオンライ ンフォーラムです。電子メールおよび Web セキュリティに関する一般的な問題や、特定のシ スコ製品に関する技術情報について話し合う場を提供します。このフォーラムにトピックを投 稿して質問したり、他のシスコ ユーザと情報を共有したりできます。

シスコ サポート コミュニティには <https://supportforums.cisco.com> からアクセスできます。

### シスコカスタマーサポート

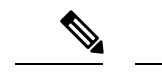

利用可能なサポートのレベルは、お客様のサービスレベル契約によって異なります。シスコカ スタマーサポートのサービスレベル契約の詳細については、サポートポータルをご覧くださ い。サポートレベルの詳細については、このページで確認してください。 (注)

サポートは、電話、電子メール、またはオンラインで依頼できます(24時間年中無休)。次の いずれかの方法でシスコカスタマーサポートにお問い合わせください。

- •シスコサポートポータル: [https://www.cisco.com/c/ja\\_jp/support/index.html](http://www.cisco.com/support)
- •電話サポート:800-553-2447 (米国/カナダ国内)または[各国の電話番号](https://www.cisco.com/c/en/us/support/web/tsd-cisco-worldwide-contacts.html#telephone)からCisco Technical Assistance Center (TAC)にお問い合わせください。
- 電子メール: tac@cisco.com

再販業者または別のサプライヤからサポートを購入した場合は、製品のサポートの問題につい て直接そのサプライヤに連絡してください。

## **Cisco Secure Email Encryption Plug-in** の概要

Cisco Secure Email Encryption Plug-in をインストールすると(Microsoft Outlook からアクセス可 能)、Microsoft Outlook メールクライアント上のコンポーネントが有効になります。この 1 つ のインターフェイスで暗号化された電子メールを送信できます。暗号化プラグインはツール バーの[EncryptMessage]ボタンに配置され、ユーザーは暗号化された電子メールを電子メール プログラムから送信することも、組織外に送信する前に暗号化するように電子メールにフラグ を設定することもできます。ユーザーは、暗号化した電子メールをロックまたはロック解除し たり、ロックの理由を追加または変更することができます。また、暗号化された電子メールの 失効日時を設定することもできます。

暗号化プラグインは便利なインターフェイスであり、ツールバーボタンを使用してコンテキス トメニューを右クルックすることで暗号化されたメッセージを送信できます。

暗号化プラグインでは、Cisco Secure Email Gateway が存在し、正しく設定されているか、また は Cisco Secure Email Encryption Service アカウントが必要です。

翻訳について

このドキュメントは、米国シスコ発行ドキュメントの参考和訳です。リンク情報につきましては 、日本語版掲載時点で、英語版にアップデートがあり、リンク先のページが移動/変更されている 場合がありますことをご了承ください。あくまでも参考和訳となりますので、正式な内容につい ては米国サイトのドキュメントを参照ください。